**Practical Tools For Research in Economics:** Lessons From R4R Program

> Yun-Ting Yeh (R4R 2023 Cohort) Department of Economics Nov 30, 2023

 $\overline{O}$ 

 $\bullet$ 

# **Outline**

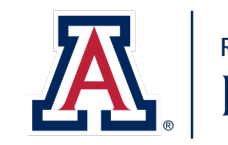

**RESEARCH, INNOVATION & IMPACT Data Science Institute** 

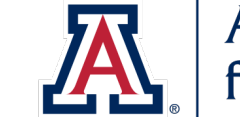

Arizona Institute for Resilience

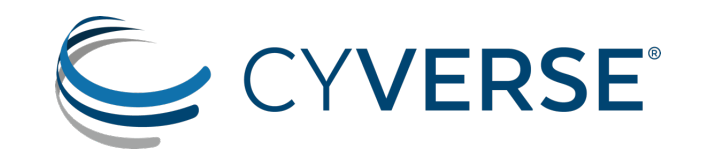

#### **Brief Introduction:**

- Roots for Resilience (R4R) program
- Foundational Open Science Skills (FOSS) workshop
	- Version Control: Git, GitHub
	- Documentation: GitHub Pages

#### **Useful Tools for Research:**

- CyVerse
- Others (Data Visualization Tools, AI-powered Search)

# Roots for Resilience (R4R) Pr

"*The Roots for Resilience Program provides training and support to select graduate students on open, reproducible science and computational infrastructure to enlance research for an analogue research formation resiliency in the environment.*"

- This program is led by Arizona Institute for Resilience (AI Science Institute (DSI)
- Cohort consists of 10 graduate students from various d
- Provides \$7,000 fellowship with requirements of weekly DSI workshops, discussions, etc.), learning journals, capdepartment presentation (5-10 hours/week)
- Next cohort is Fall 2024. Check out https://datascience.a

## Foundational Open Science Skills (FOSS) Workshop

Week 0: The Unix Shell, Git and Github

Week 1: Introduction to Open Science

- Six Pillars of Open Science: Open Access Publications, Open Data, Open Educational Resources, Open Methodology, Open Peer Review, Open Source Software
- Open data does not necessarily mean publicly available
- FAIR & CARE principles

#### Week 2: Managing Data

- Data Management Plan
- Licenses

#### Week 3: Intro to Project Management

• Governance Operation document

#### **Week 4: Documentation & Communication**

• Build GitHub Pages website using MkDocs

#### **Week 5: Version Control**

• Git, GitHub

#### Week 6,7: Repeatibility

• Containers, Docker, GitHub Codespaces

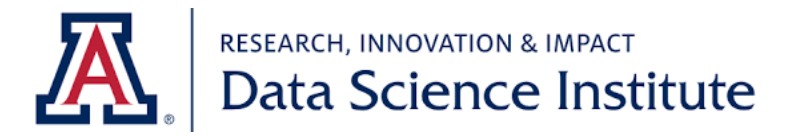

### Version Control

- Keeping track of changes you made to your files can be helpful
	- Efficient version control systems are valuable...
	- Even more valuable for collaborative work!
- **Git**: a command-line program for version control
	- Once you make a repository ('folders'), Git keeps track of changes you made to files in that repository and stores the changes in .git folder
	- Stores only the *differences* between different versions of files, instead of saving the whole files
	- Can be used on local machines alone
- **GitHub**: a cloud-based hosting service
	- Can remotely host your Git repositories
	- Can serve as a backup of the repositories, facilitate collaboration, … etc.

## Version Control

- Basic commands (locally):
	- In Terminal, go to your folder: cd folder\_name
	- Add changes to keep track of: git add file\_name
	- Commit all added changes: git commit -m "message for this
	- Check status: git status
- Basic cycle (involving remote repositories):

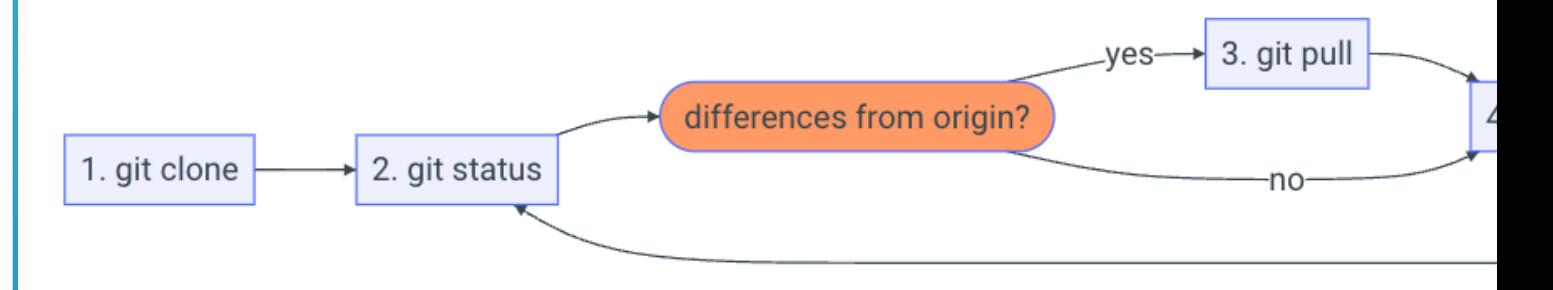

More info on Git and GitHub: https://foss.cyverse.org/05\_v

### Example: GitLab

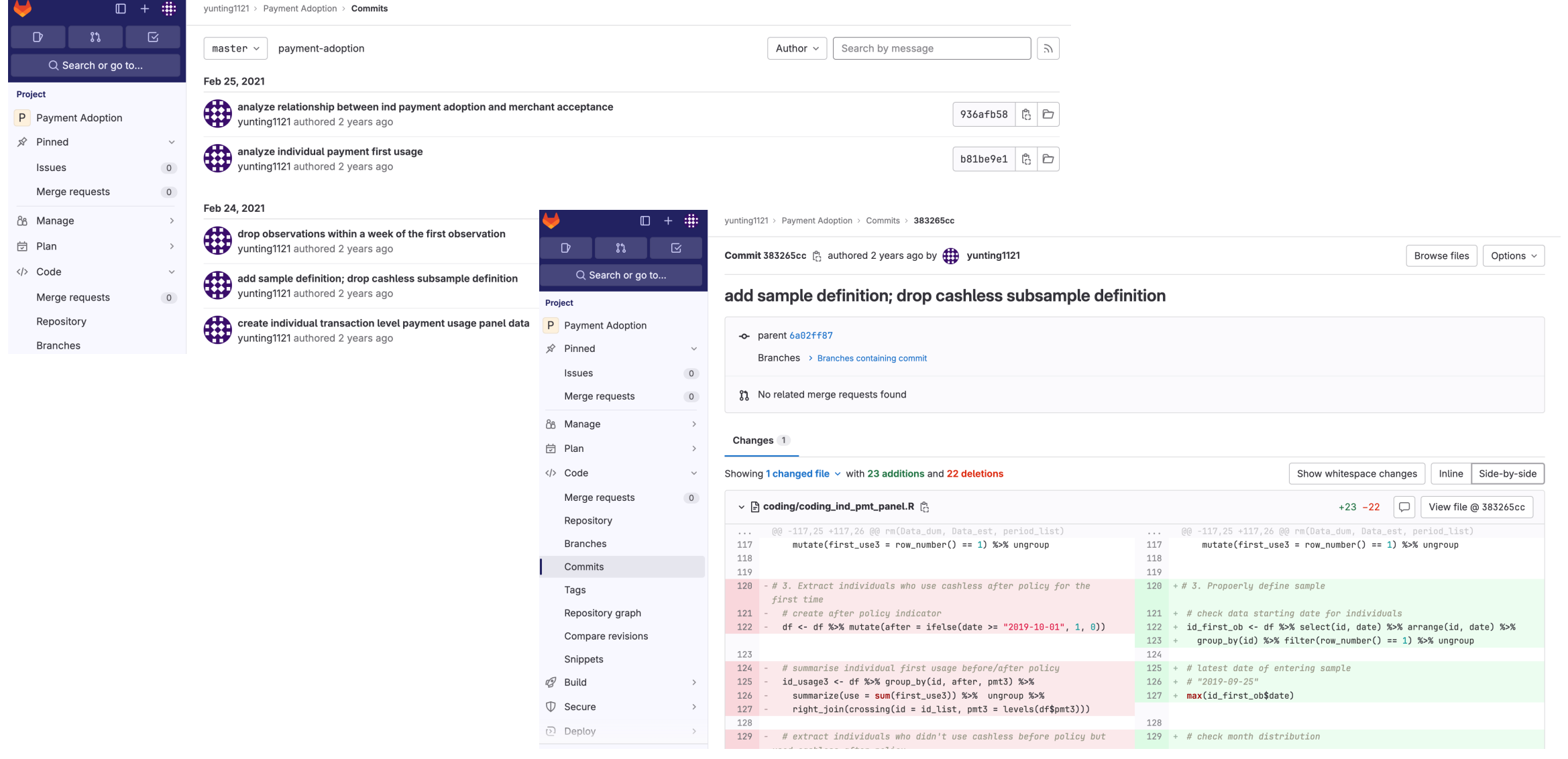

### Documentation

- Project documentation can be valuable for others to un
	- Even more valuable for future ourselves (and our collabo
	- [Do you think you can understand your codes and d](https://foss.cyverse.org/04_documentation_communication/)ata on from now?
- Effective documentation must consider the followings:
	- Clarity, Completeness, Accuracy, Organization, Relevance
- Public documentation: **GitHub Pages**
	- Can render website using MkDocs
	- Can create website context simply using Markdown
	- Your website will be automatically updated every time you
	- Hands-on tutorial: https://foss.cyverse.org/04\_documenta<br>on-building-a-github-pages-website-using-mkdocs

### Example: GitHub Pages Website

#### • Website created for FOSS Capstone Project

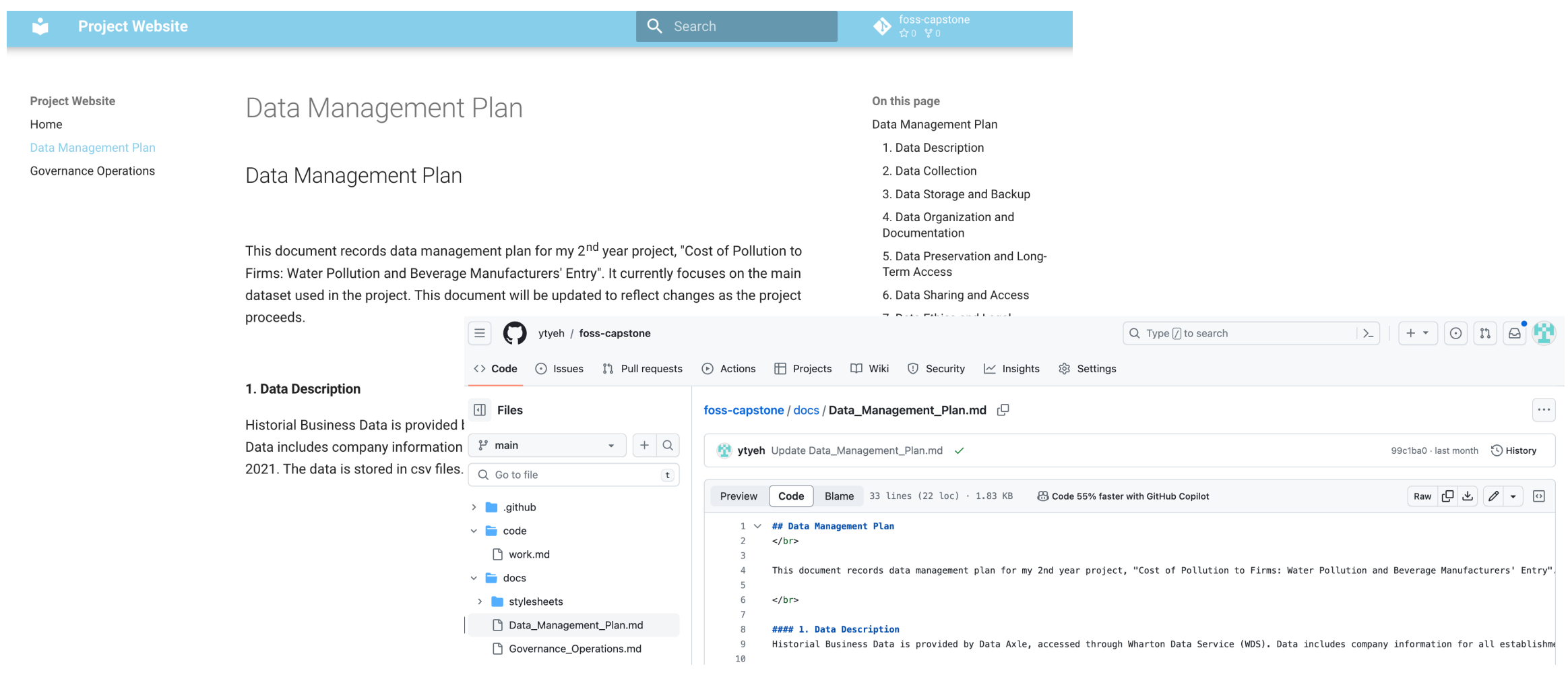

# CyVerse

Website: https://cyverse.org/

Learning Center: https://learning.cyverse.org/

Self-guided Course: https://cyverse-learning-materials.git

- CyVerse is a powerful computational infrastructure buil complex analyses
- Offer subscriptions with different tiers (including free tion
- Main features
	- Data Store: cloud-based data storage
	- Discovery Environment: platform with simple web interfa running analyses
	- Classrooms…

## CyVerse: Advantages

- UA students have *free* Pro account
	- 3 TB of data storage
	- 20,000 compute units (core hours on CPU)/year
	- Access to GPU
- Easy data transfer
- Easy data sharing with other users
- Less wait on using computation resources
- Can keep the account even after graduation! (May need to pay for subscription if not using free account)

# CyVerse: Sign up

- Create account at https://user.cyverse.org/sign get free Pro account)
- Go to user portal

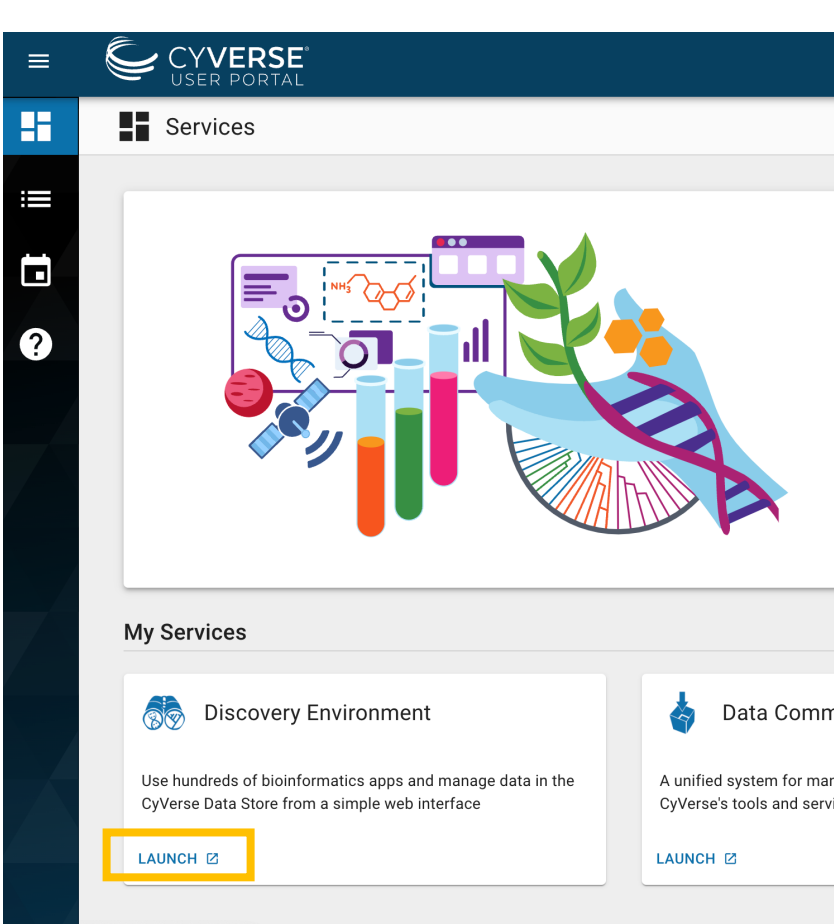

## CyVerse: Discovery Environr

• Click 'launch' on Discovery Environment or go

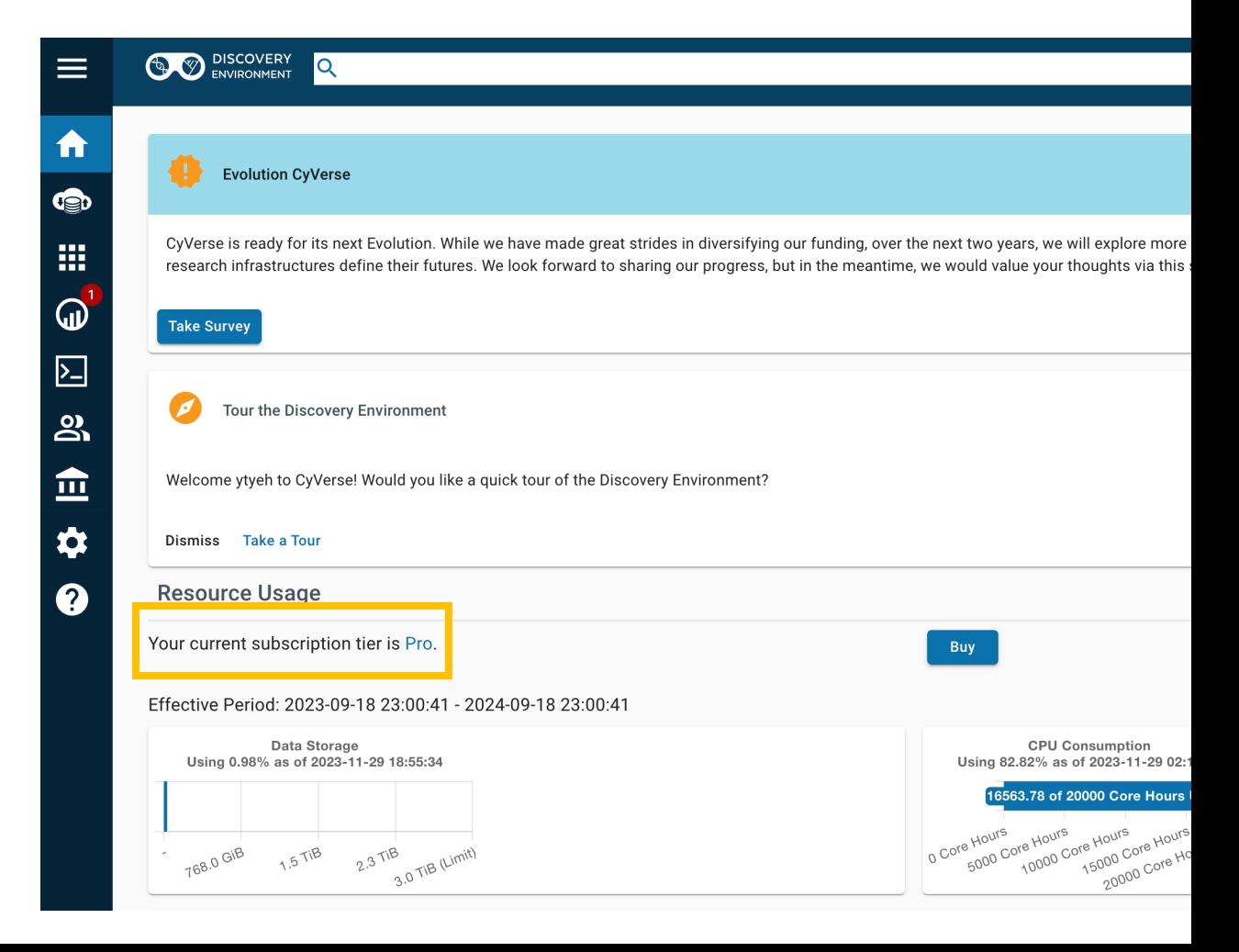

## CyVerse: Data Store

• Click the second icon on the left panel

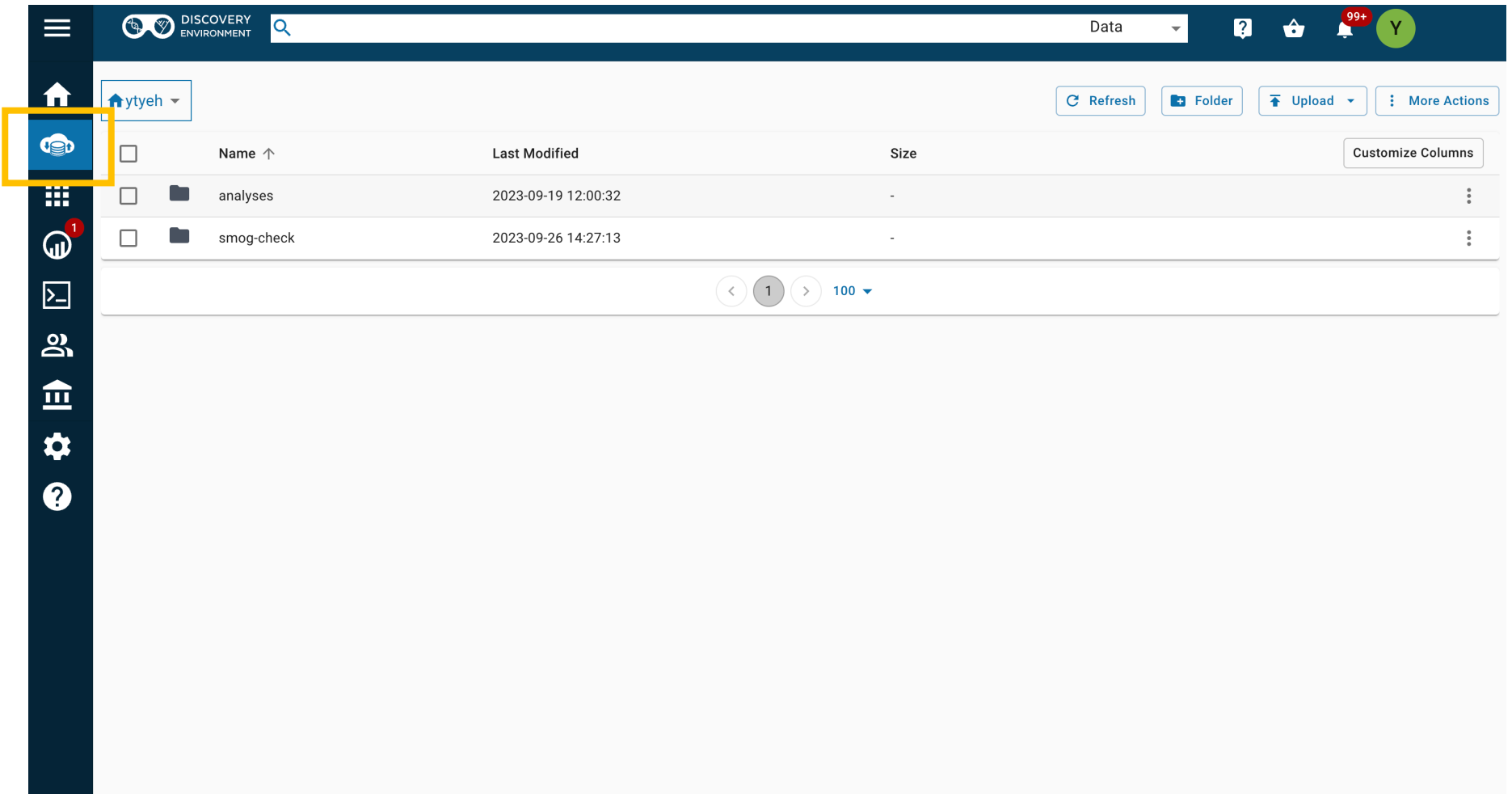

## CyVerse: Data Store

• Can easily share files/folders with other users (You'll need to know their username) and give permissions (Read/Write/Own)

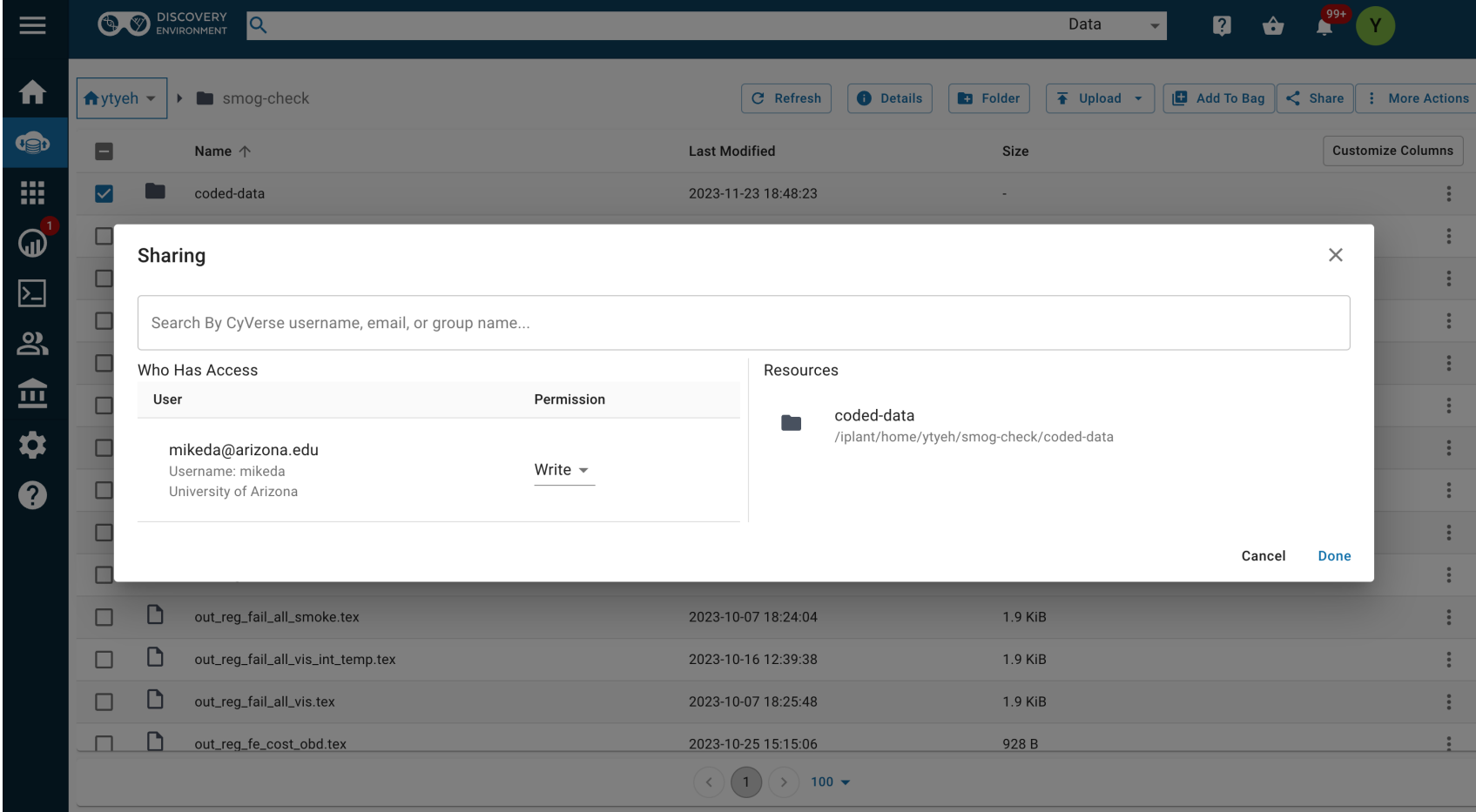

## CyVerse: Data Store

• Click 'Shared With Me' and find the user that shares data with you

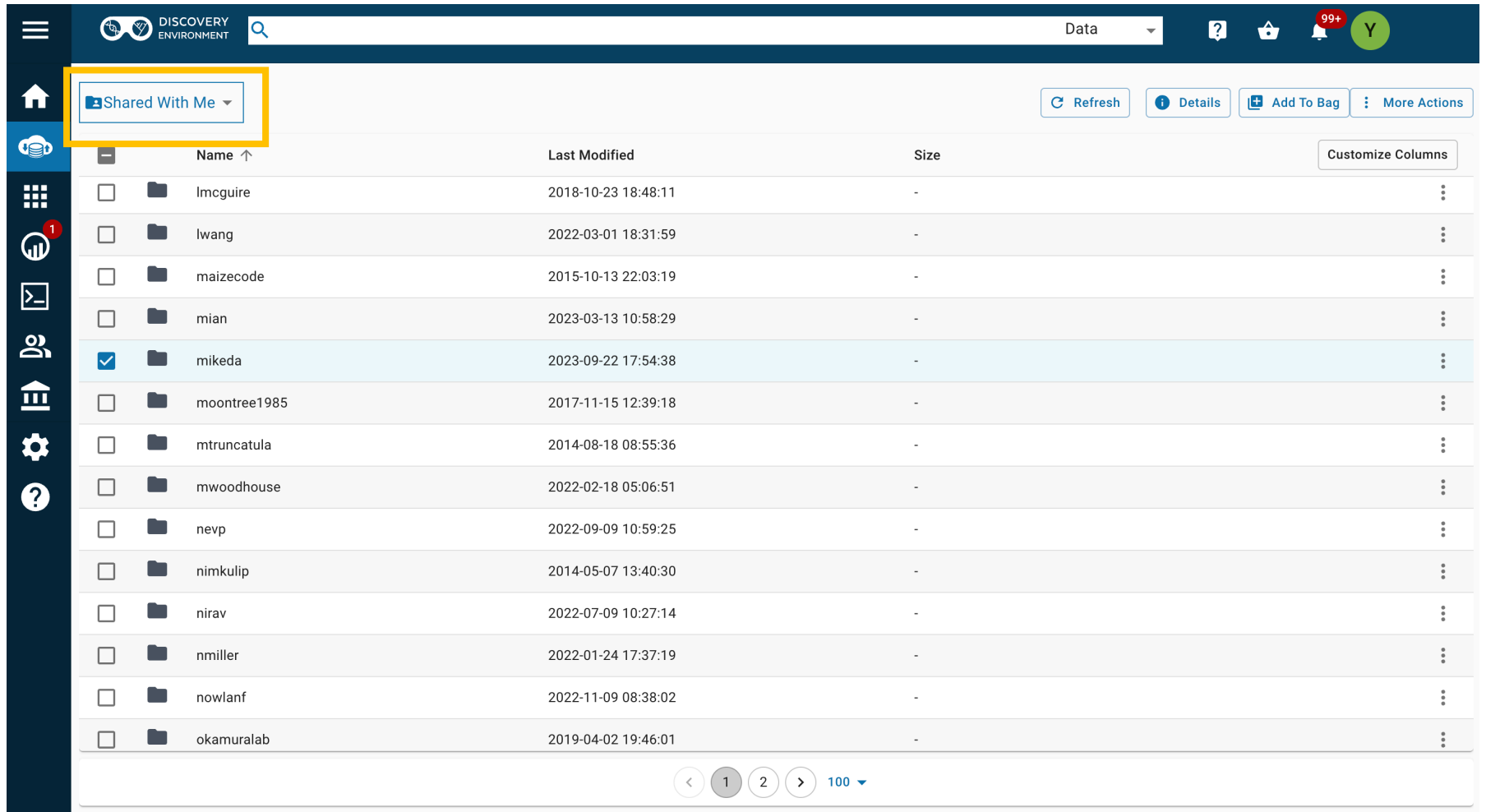

# CyVerse: Apps

- Various apps to choose from for analyses, including interactive ones
- Ex. Command line Interface, R, Python (probably not Stata…)

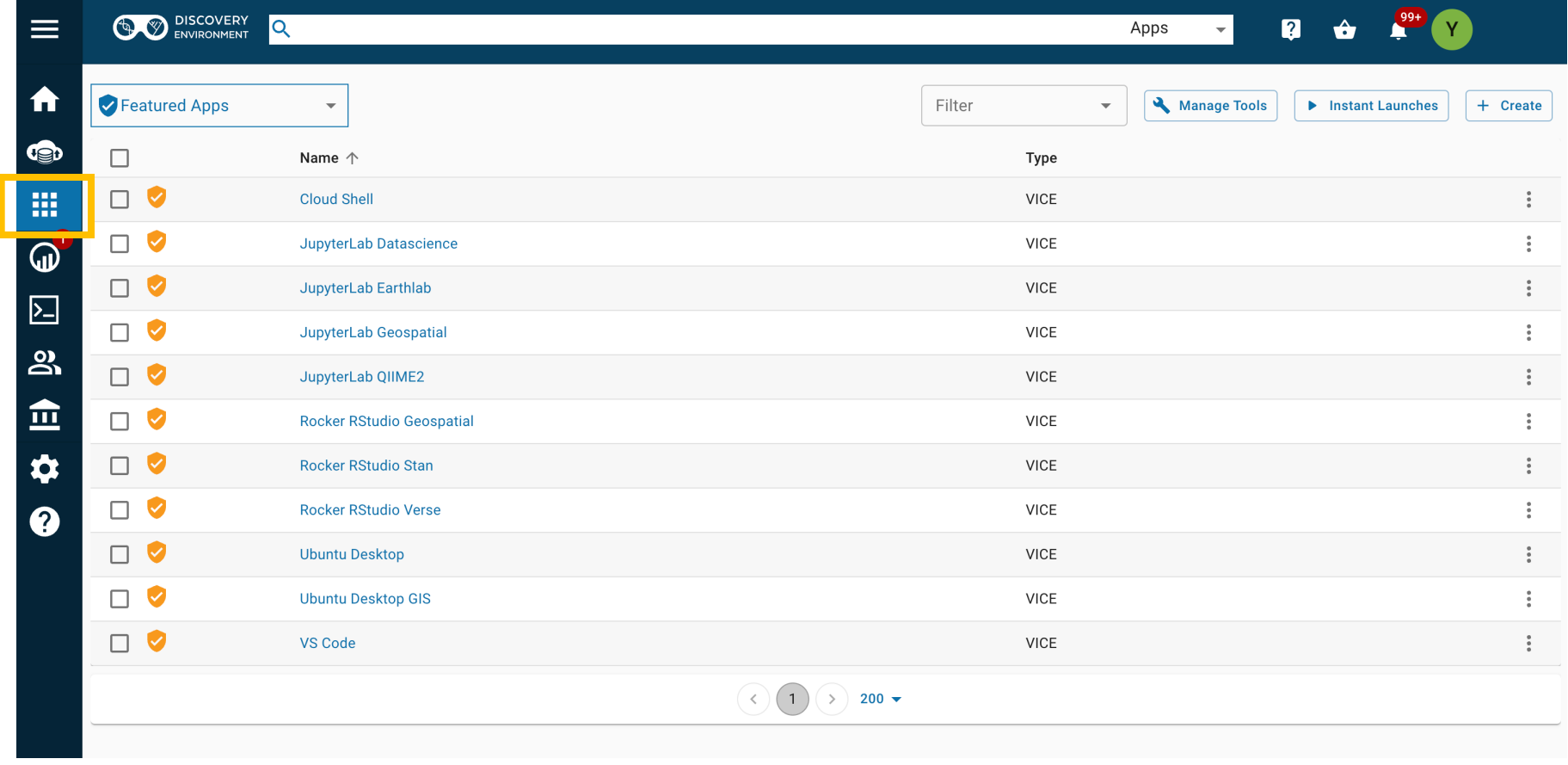

## CyVerse: Apps

• Click the app, set maximum cores you need, and click launch

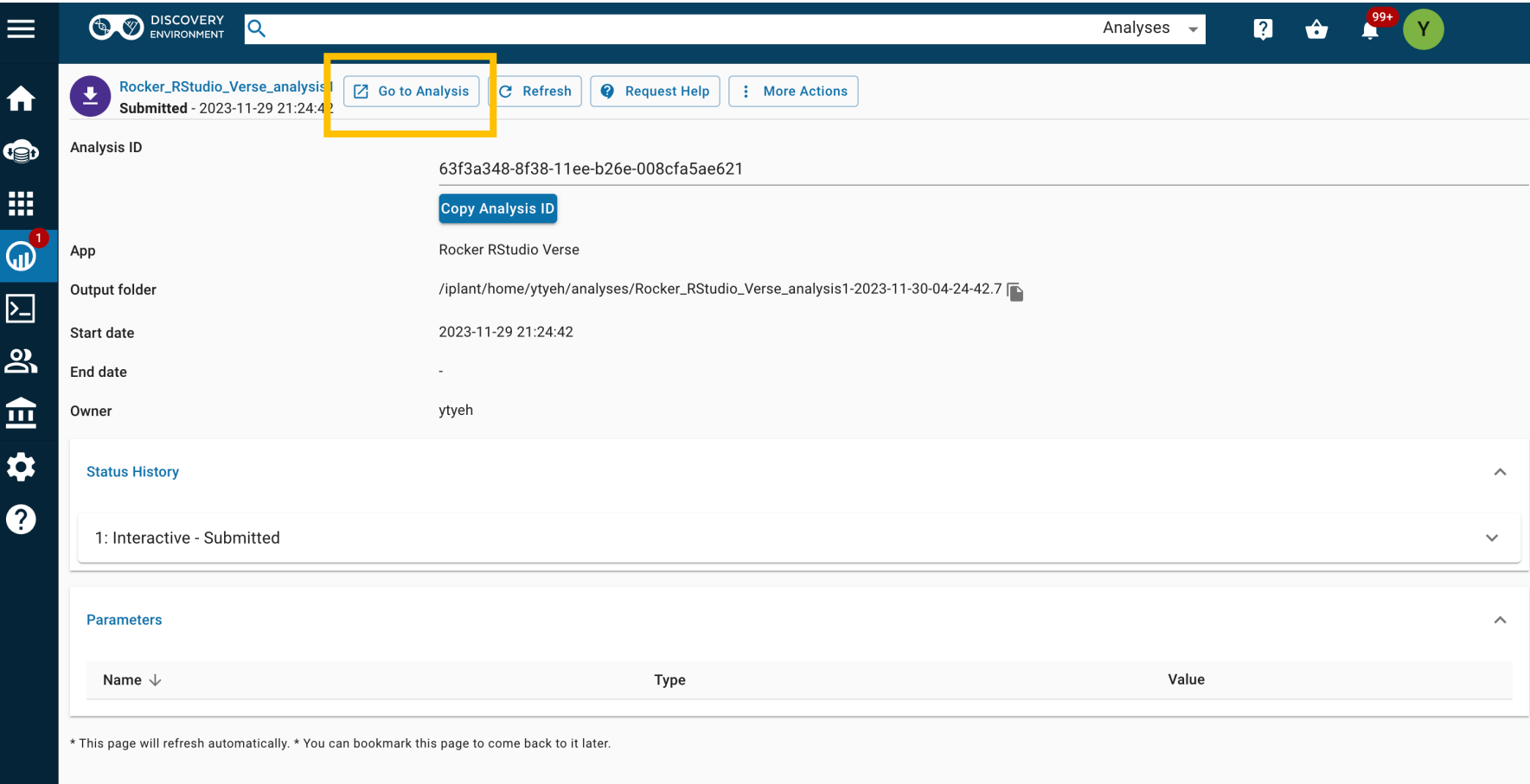

## CyVerse: Apps

- Launch an R Studio session on your browser!
- Can access Data Store to load/save your data and codes
- Will need to install packages every time you open a new session…

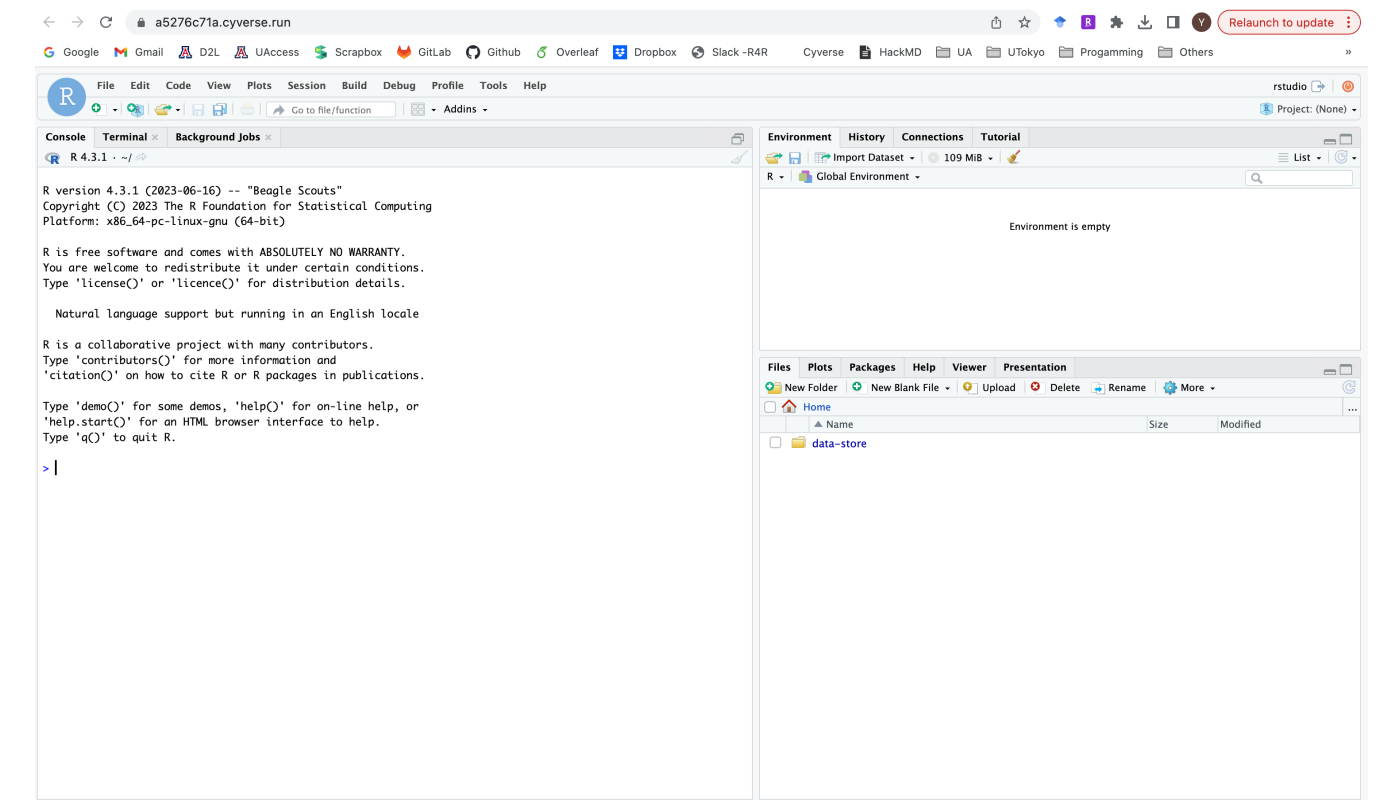

## CyVerse: Analyses

#### • Can check or terminate analyses here

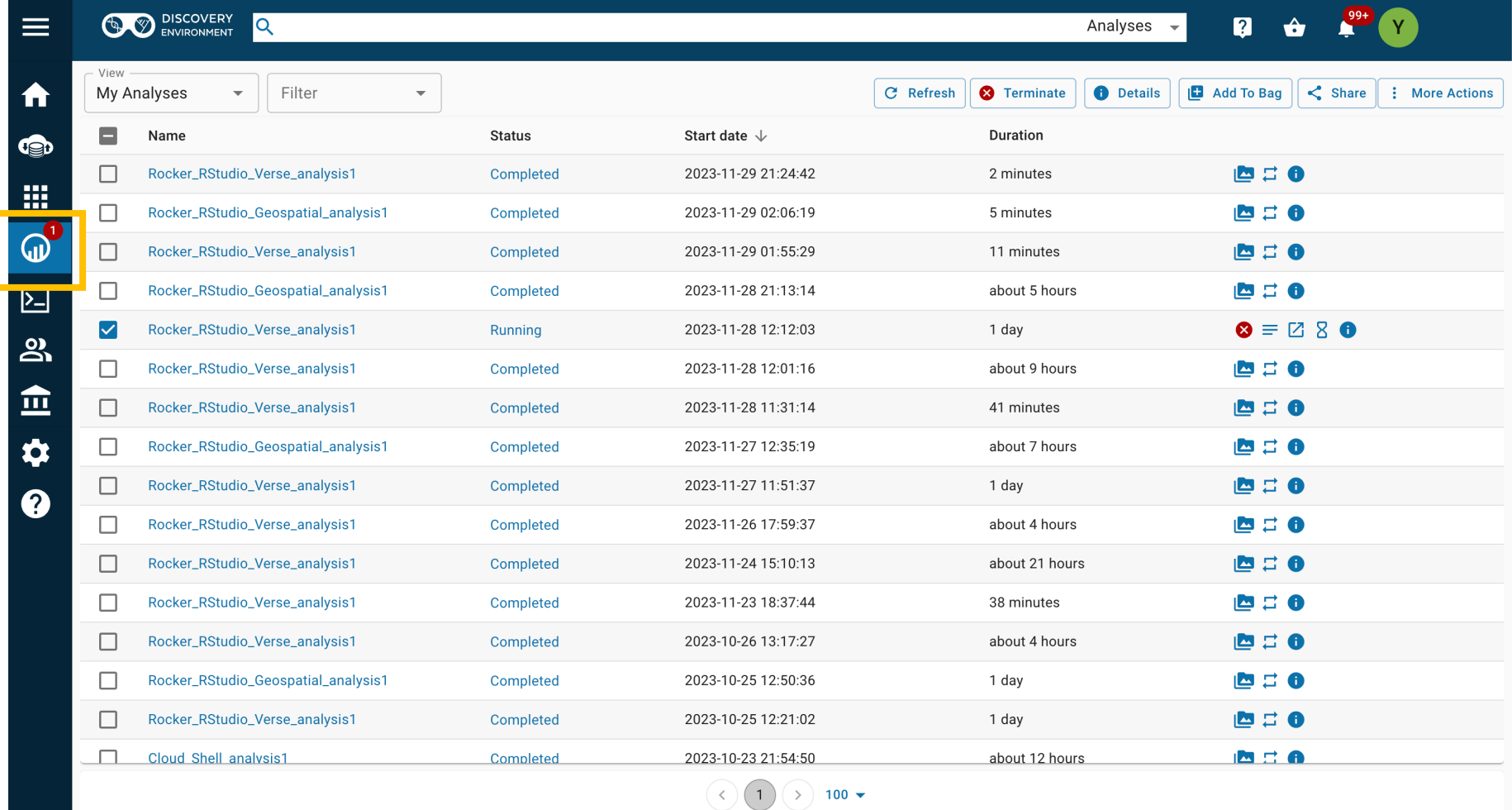

## CyVerse: Data Transfer

- Move data between Data Store and your local computers
	- Discovery Environment web interface (limit: <2GB upload)
	- Cyberduck desktop app (similar to Globus for UA HPC)
	- **GoCommands**
- GoCommands
	- Command line tool which is operated in terminal
	- For Windows, use PowerShell or CommandPrompt
	- Once installed with configurations set up, very handy to transfer data

## CyVerse: Data Transfer

- **GoCommands** 
	- Follow https://learning.cyverse.org/ds/gocommands configuration setup
	- Upload data using put subcommand:

./gocmd put --progress /local\_directory /iplant/home/cyverse

• Download data using get subcommand:

./gocmd get --progress /iplant/home/cyverse\_username/target\_<sup>,</sup>

• Can easily transfer files or folders!

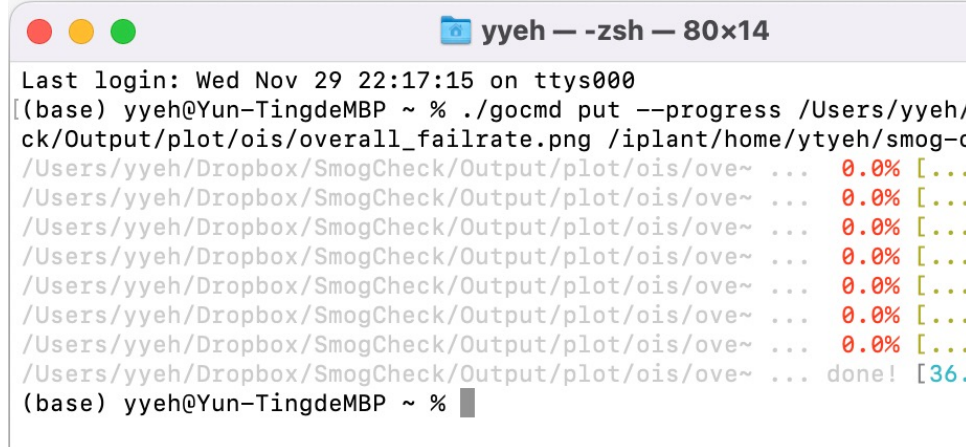

## More Tools…

#### **Data Visualization Tools**

- Voyager: https://vega.github.io/voyager/
- RAWGraphs: https://www.rawgraphs.io/

#### **Generative AI in Google Search**

- Only need Chrome browser & Google account
	- Click 'Lab icon' on a new page and turn on SGE (Seard
	- Only available for users in the US
- For some search, you'll have an option to generate
	- Additional option to enter a new conversation model and a

### Example: Generative AI in Search

 $\rightarrow$  What is the new smog law in California in 2023?

- Particularly helpful in *locating* policy documents...
- Comes with links to references!

What is California Bar OIS?

Ask a follow up..

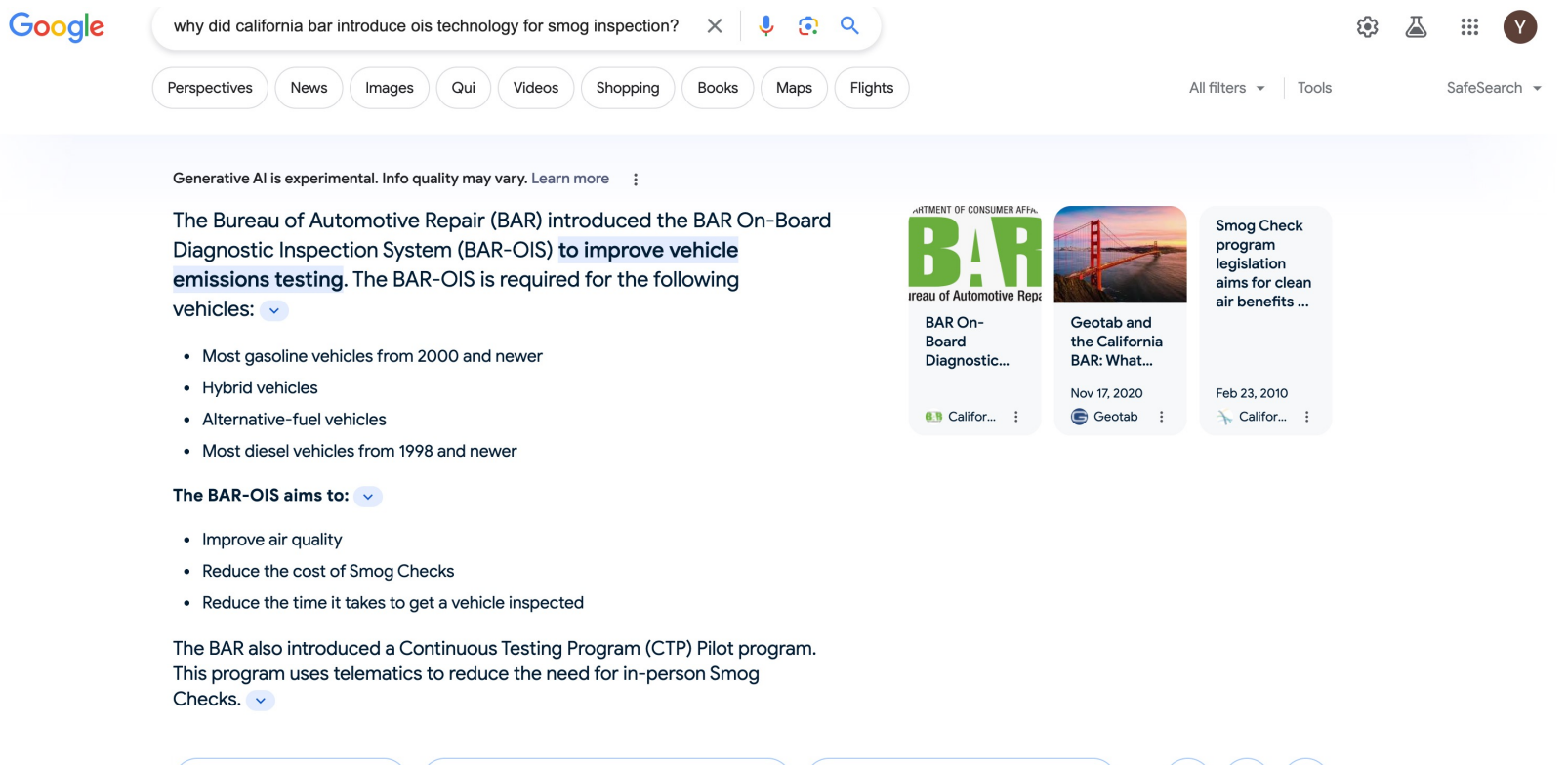

 $\Rightarrow$ 

→ Will California get rid of smog checks?

 $(\biguplus)(\varphi)$ 

囚

## Resourc[es](https://foss.cyverse.org/)

- [Prompt Engineering \(GPTs\): https://ua-](https://www.youtube.com/c/CyverseOrgProject/videos)<br>data7.github.io/introll[ms/chatgpt\\_prompts/](https://researchbazaar.arizona.edu/)
- Find AI Tools: https://github.com/ua-data7/Learnin<br>Landscape
- Data Service at Library: https://data.library.arizona
- FOSS materials: https://foss.cyverse.org/
- DataLab workshops by DSI: https://www.datascier
- Workshop recordings: https://www.youtube.com/c/CyverseOrgProject/vid
- Events for researchers: https://researchbazaar.arizona.edu/
	- Coffee and Code, Hacky Hour, Community Events, ...  $\epsilon$

# Thank you!

Contact me at yyeh@arizona.edu if you have ar

Reference:

This material is based upon w Foundation under Award Nur 1743442. URL: www.cyverse.c